# **Clicker Information for Students**

"Clickers", or more technically TurningPoint Response Card XR, may be purchased at the Kent State University Bookstore, surrounding bookstores, or online [Turning](https://store.turningtechnologies.com/index.cfm)  [Technologies store](https://store.turningtechnologies.com/index.cfm) and enter the school code SUQ5 when prompted

Approximate cost: \$45

Inside the box you will find your clicker. It will probably have a plastic cover protecting the face, and a plastic "pull-tab" protecting the battery. To "activate" the device, you will need to pull the plastic tab out of the battery cover on the back.

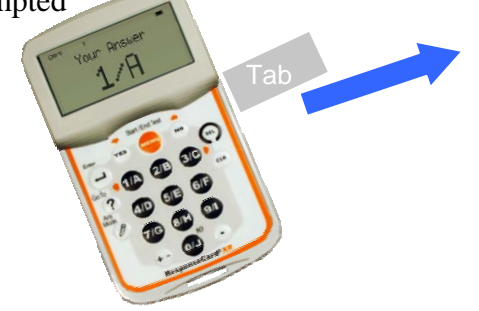

*ResponseWare: a faculty member may provide you the option of use Responseware that utilizes an alternative web-enabled device (i.e., phone, laptop, iPad). Apps may be downloaded free by searching TurningTechnologies for Blackberry & Apple products. You will need to purchase a license online from* [Turning Technologies store](https://store.turningtechnologies.com/index.cfm) ([https://store.turningtechnologies.com](https://store.turningtechnologies.com/) enter the school code SUQ5 when prompted) and enter code in the "Turning Point KeyPadEntry" link following directions below.

### **"Clicker" Registration**

Register your clicker by logging into Flashline at: http://flashline.kent.edu

- Enter your username (first part of your KSU email) and password
	- Example: [jdoe@kent.edu](mailto:jdoe@kent.edu)
	- User Name: jdoe
- Click on "My Courses"
- Go to "Vista Single Sign On"

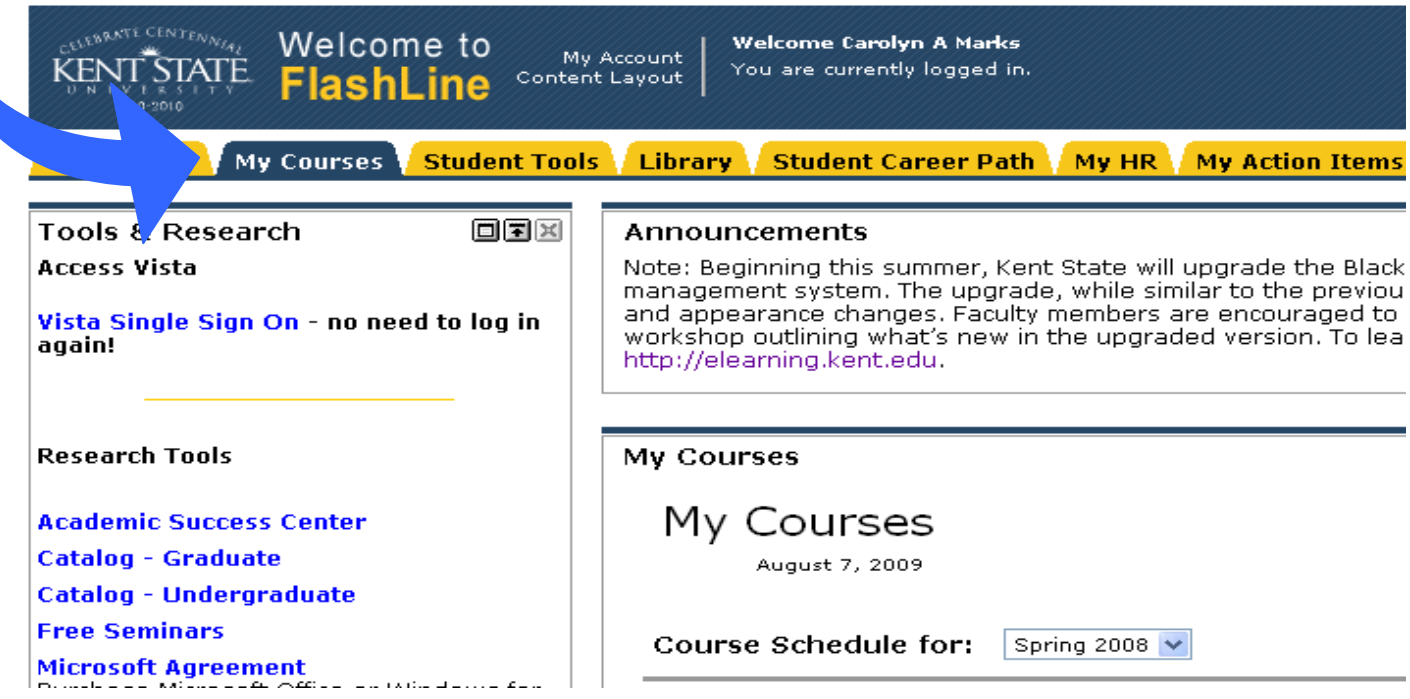

- Scroll down the page, if necessary, to view the "External Course" section.
- Click on the "Turning Point KeyPadEntry" link

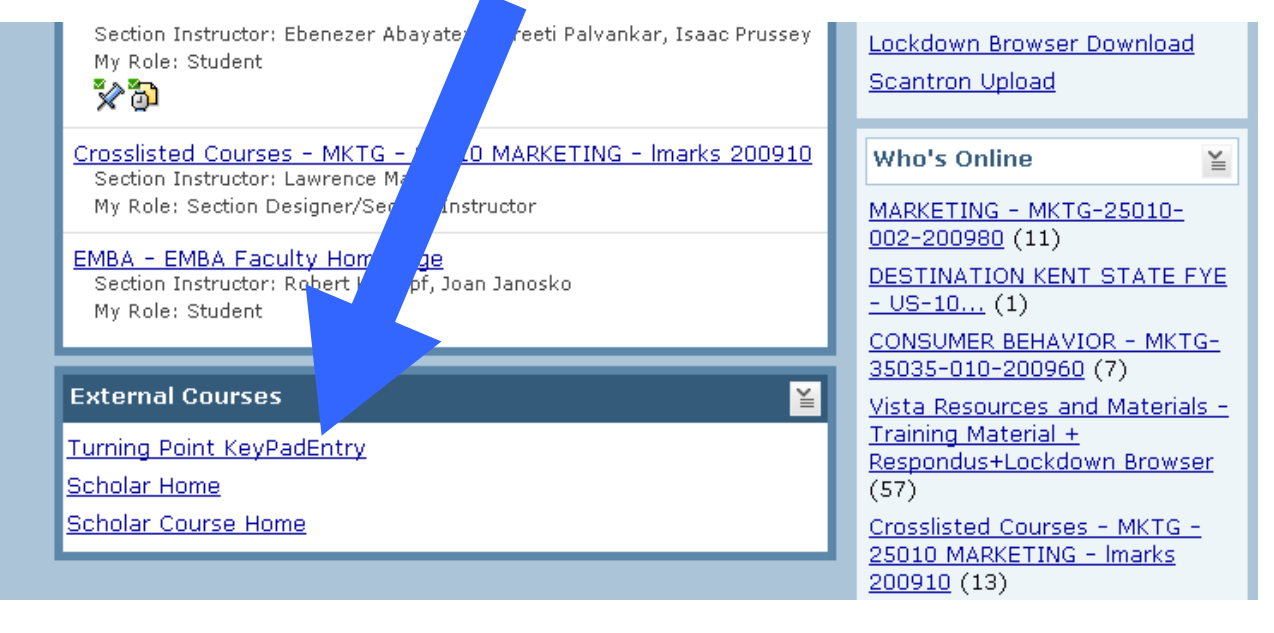

#### Enter the Response Device ID, which is the 6 alphanumeric characters on the back of the clicker (under the UPC code bars, only zero, never 'O').

- **Example Device ID: 0564E6**
- Or, enter your Responseware License number, if purchased

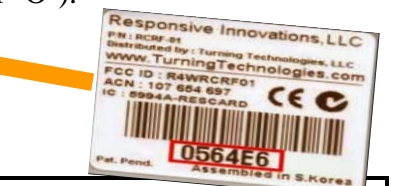

Please enter your Response Device ID in the field provided below. Tracking of these IDs is essential for proper grading of classroom quizzes and participation, so please be sure to copy the ID exactly as it is written

#### Note:

If you are using a ResponseCard, the ID can be found on the back of the card, where it is the 6 characters directly below the barcode.

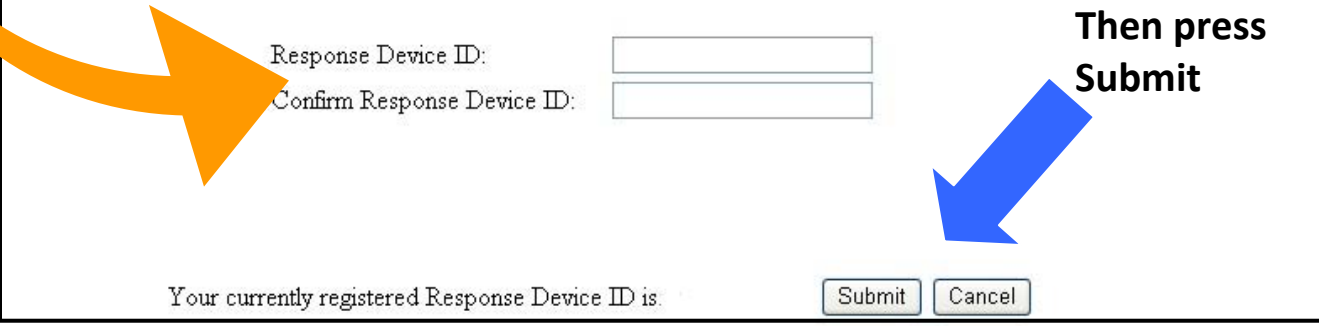

## **Upon successful registration, the website will display "Keypad Successfully Added"**